## **Steps needed to transfer a balance to ARO**

- 1. Assess how often you'll be transferring balances to ARO
- 2. TWARBUS access
	- a. If you will be transferring files more often, you will need to make sure someone in your department has TWARBUS permissions and the proper training to use it.
		- i. [http://busfin.colostate.edu/Forms/ALR/ARIESTWARBUSSecurityAccess.pdf#zoo](http://busfin.colostate.edu/Forms/ALR/ARIESTWARBUSSecurityAccess.pdf#zoom=100) [m=100](http://busfin.colostate.edu/Forms/ALR/ARIESTWARBUSSecurityAccess.pdf#zoom=100)
	- b. If there won't be many files, you can send the file information to ARO [\(bfs\\_aroperations@Mail.Colostate.edu\)](mailto:bfs_aroperations@Mail.Colostate.edu)
- 3. Detail Code Request Form
	- a. In order to get the receivables in Banner, you will need a detail code
	- b. [http://busfin.colostate.edu/Forms/General\\_Forms/fmBannerDetailCodeRequestForm.p](http://busfin.colostate.edu/Forms/General_Forms/fmBannerDetailCodeRequestForm.pdf) [df](http://busfin.colostate.edu/Forms/General_Forms/fmBannerDetailCodeRequestForm.pdf)
	- c. Account A should be your account number with the detail code of 1415 (commercial) or 1410 (student).
	- d. Account B should be where this is currently sitting in KFS
- 4. Enter in TWARBUS batch or send to ARO
	- a. Must have a detail code prior to this step
- 5. Bad debt is assessed on balances that are transferred to ARO for collection.
	- a. Bad Debt Rates can be found here: <https://wsnet2.colostate.edu/cwis12/bfsapp/default.aspx>
	- b. Click on Accounts Receivable/Bad Debt Review

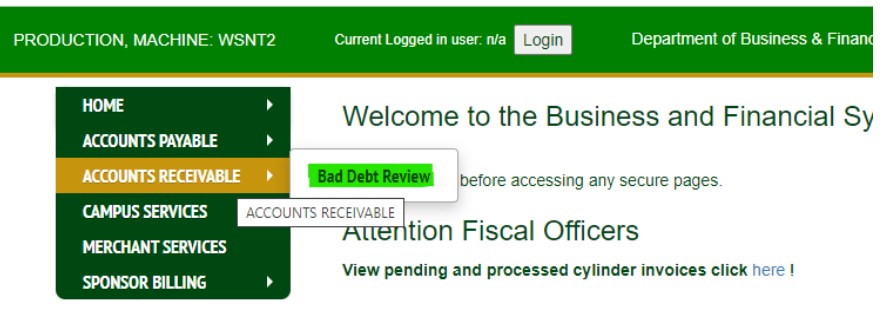

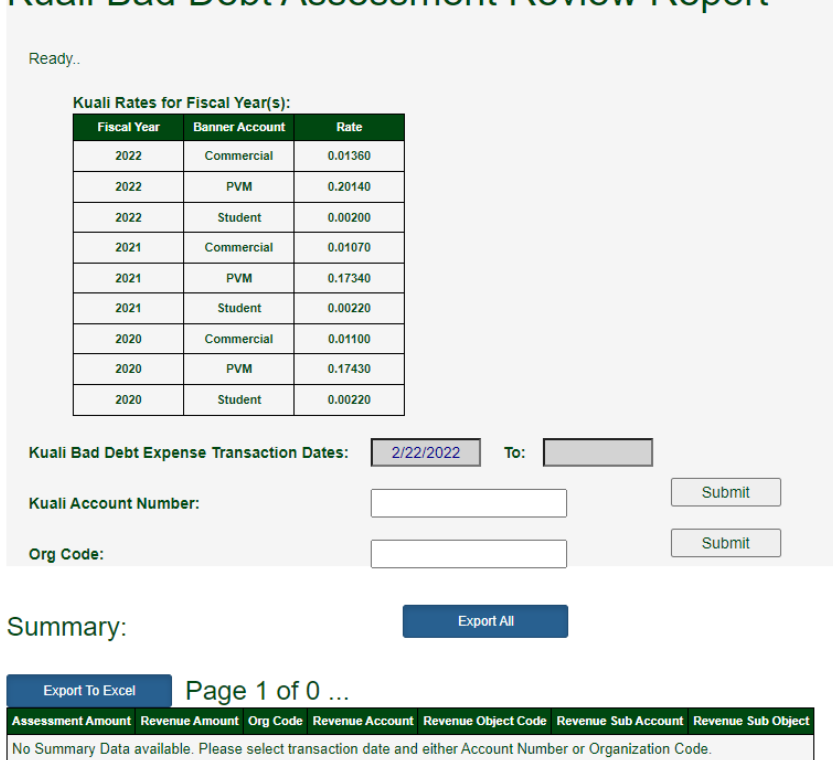

## Kuali Bad Debt Assessment Review Report

- d. This can also be used to find which transaction caused bad debt
- e. Bad debt is assessed the month after the balance/activity is transferred to ARO so that is when the expense would hit the KFS account identified